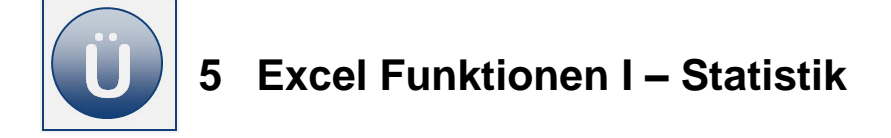

## **Aufgabe 5.1**

**Öffnen** Sie die Arbeitsmappe **K\_Umsatz** aus dem Vorlagenordner.

**Berechnen** Sie in **Zeile 11** den **Mittelwert**,

- in **Zeile 12** den **niedrigsten** (minimalen) und
- in **Zeile 13** den **höchsten** (maximalen) monatlichen Umsatz.
- **Speichern** Sie die Datei unter **KUmsatzLösung**.

### **Aufgabe 5.2**

- **Joffnen** Sie in einer Arbeitsmappe (z. B. Ihrem Nachschlagewerk) ein leeres **Tabellenblatt**.
- **Nennen** Sie das Tabellenblatt **Funktionen1**.
- **Erstellen** Sie eine kleine Tabelle, wie unter **Beginn Eingabe** angegeben.

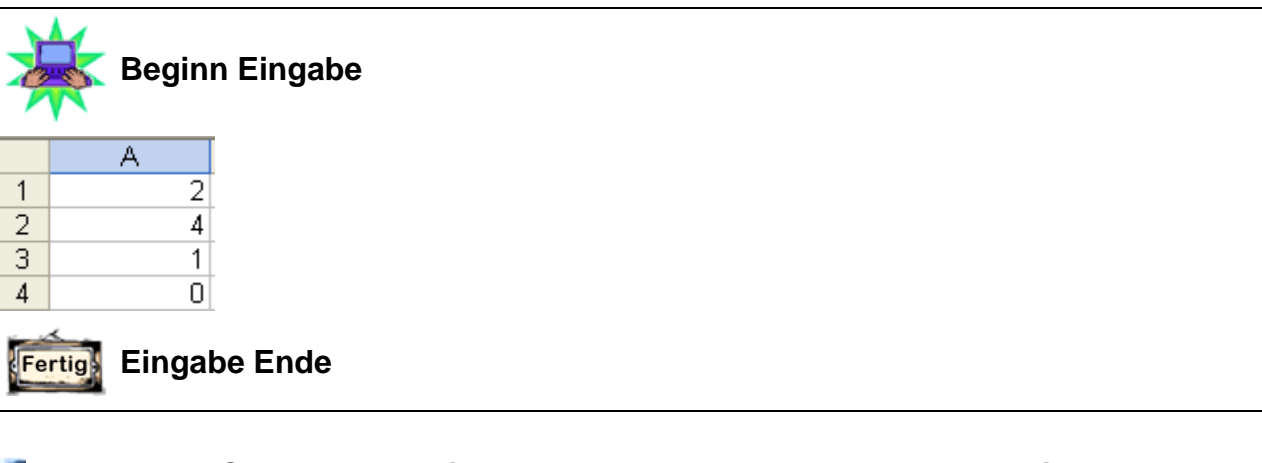

**Berechnen** Sie in **B4** den **Mittelwert** des Zellbereichs **A1:A4**. **Ergebnis: 1,75**

**Löschen** Sie die **0** in Zelle **A4. Ergebnis: 2,33**.

**Frage:** Warum ändert sich das Ergebnis?

**Ihre Antwort:** 

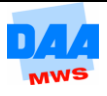

### **Aufgabe 5.3**

- **Öffnen** Sie die Arbeitsmappe **Kapazität** aus dem Vorlagenordner.
- **Berechnen** Sie ab Zelle **B10** mit den entsprechenden Funktionen die Werte für **Summe, Durchschnitt, Max, Min, Anzahl** und **Anzahl2**.
- **Formatieren** Sie die Tabelle **ansprechend**.
- **Speichern** Sie unter gleichem Namen.

#### **Frage:**

Neben der Funktion **ANZAHL** haben Sie auch die Funktion **ANZAHL2** kennen und anwenden gelernt!

Welche **Unterschiede** stellen Sie im Ergebnis der beiden Funktionen Anzahl und Anzahl2 fest?

\_\_\_\_\_\_\_\_\_\_\_\_\_\_\_\_\_\_\_\_\_\_\_\_\_\_\_\_\_\_\_\_\_\_\_\_\_\_\_\_\_\_\_\_\_\_\_\_\_\_\_\_\_\_\_\_\_\_\_\_\_\_\_\_\_\_\_\_\_\_\_

\_\_\_\_\_\_\_\_\_\_\_\_\_\_\_\_\_\_\_\_\_\_\_\_\_\_\_\_\_\_\_\_\_\_\_\_\_\_\_\_\_\_\_\_\_\_\_\_\_\_\_\_\_\_\_\_\_\_\_\_\_\_\_\_\_\_\_\_\_\_\_

### **Aufgabe 5.4**

Die **Excel-Hilfe** steht Ihnen jederzeit mit wunderbar einfachen Erklärungen z. B. über die Taste **F1** oder das Fragezeichen oben rechts im Excel-Fensterbereich zur Verfügung.

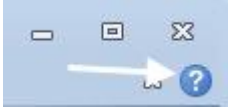

Dies sollte immer Ihre erste Adresse sein, wenn Sie zu einer Funktion eine Frage haben, etwas nachschlagen möchten oder Ihnen einzelne Informationen zu den verschiedensten Excel-Themen oder -Funktionen fehlen.

Die Excel-Hilfe erklärt für jede Funktion deren Aufbau, Aufgabe, Schreibweise und auch Besonderheiten. Alle Erklärungen sind einfach, kurz und knackig und fast immer mit Beispiel. Entsprechend nutzen Sie einmal die Hilfe, um sich verschiedene Funktionen über die Hilfe zu erarbeiten.

> Sie können jedes Hilfethema komfortabel über das Drucksymbol im Hilfefenster ausdrucken!

**Joffnen** Sie in einer Arbeitsmappe (z. B. Ihrem Nachschlagewerk) ein leeres **Tabellenblatt**.

**Nennen** Sie das Tabellenblatt **weitere Funktionen**.

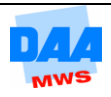

**Klären** Sie mithilfe der Online-Hilfe von Excel Aufgabe und Schreibweise der Funktionen. Drucken Sie sich die gefunden Informationen, wie diese Funktionen einzugeben sind, aus:

- $O$  Heute
- Jetzt
- Runden
- Abrunden
- Aufrunden

**Erstellen** Sie auf dem Tabellenblatt eine kleine **Tabelle,** wie unter **Beginn Eingabe** angegeben.

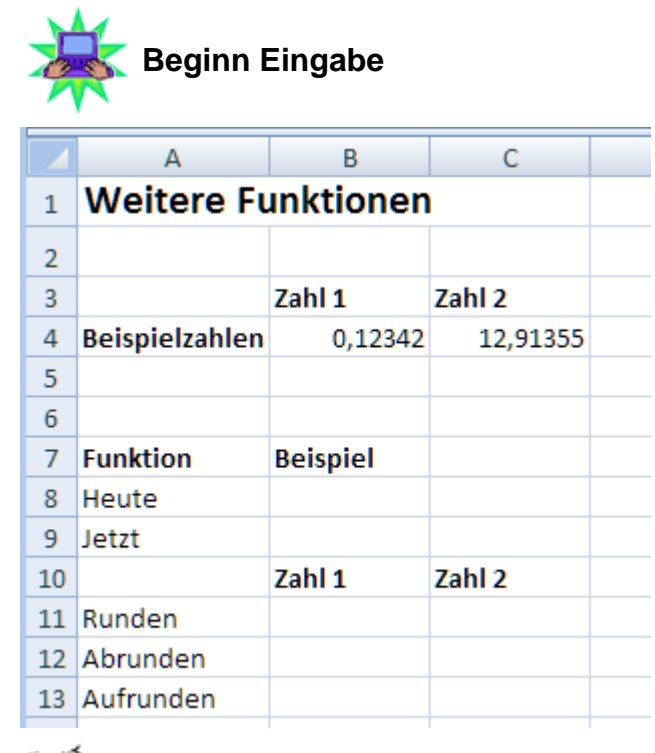

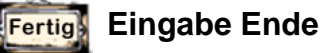

**Erstellen** Sie in den Zellen **B8** und **B9** die Funktionen **Heute** und **Jetzt**. Funktionen werden von Excel immer in Großbuchstaben dargestellt. Sie können diese allerdings in Kleinbuchstaben eingeben und Excel ändert intern die Funktionsnamen nach abgeschlossener Eingabe in Großbuchstaben um.

Welchen **Unterschied** stellen Sie zwischen den beiden Funktionen **Heute** und **Jetzt** fest?

\_\_\_\_\_\_\_\_\_\_\_\_\_\_\_\_\_\_\_\_\_\_\_\_\_\_\_\_\_\_\_\_\_\_\_\_\_\_\_\_\_\_\_\_\_\_\_\_\_\_\_\_\_\_\_\_\_\_\_\_\_\_\_\_\_\_\_

**Erstellen** Sie in den Zellen **B11** bis **C13** jeweils ein **Beispiel** zu den angegebenen Funktionen mithilfe der **Beispielzahlen** Zahl 1 und Zahl 2 aus den Zellen B4 und C4 zur Berechnung. Runden Sie zuerst alle Runden-Funktionen jeweils auf 3 Stellen nach dem Komma. Alle Funktionen sind über den Funktionsassistenten aufrufbar!

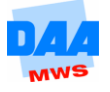

# **Aufgabe 5.5**

Für eine Schulklasse ist ein Notenspiegel für die Erfolgskontrolle (Klassenarbeiten, Referate) zu erstellen. Denken Sie bei der Lösung der Aufgabe daran, dass Formeln kopiert werden können, dann haben Sie es einfacher.

- **Öffnen** Sie die Arbeitsmappe **Klassenarbeiten**.
- **Berechnen** Sie den Mittelwert aus den Noten der beiden Referate **R1** und **R2** der einzelnen Schüler (Spalte **G**).
- **Berechnen** Sie die **Zensur** der Schüler. Die Zensur wird als **Durchschnittsnote** (Mittelwert) aller Klassenarbeiten und **der Note** (dem Mittelwert) für die **beiden Referate** gebildet.

Die Zensuren sollen in der Spalte **Gerundete Zensur ohne** Kommastelle mit der Funktion RUNDEN gerundet werden. Die Funktion hat die Struktur: **=RUNDEN(Zelladresse oder Zellbereich;Anzahl der Nachkommastellen)**.

> Ohne Kommastelle bedeutet, dass eine 0 im 2. Argument der Funktion Runden (Anzahl der Nachkommastellen = 0!) einzusetzen ist.

- **Berechnen** Sie in Zeile **14** den **Klassendurchschnitt** (Mittelwert) der einzelnen Zensuren.
- In Zeile **15** und **16** ermitteln Sie mit der entsprechenden Funktion jeweils die **beste** bzw. die **schlechteste** vorhandene **Note**.
- **Speichern** Sie die Arbeitsmappe abschließend.

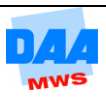